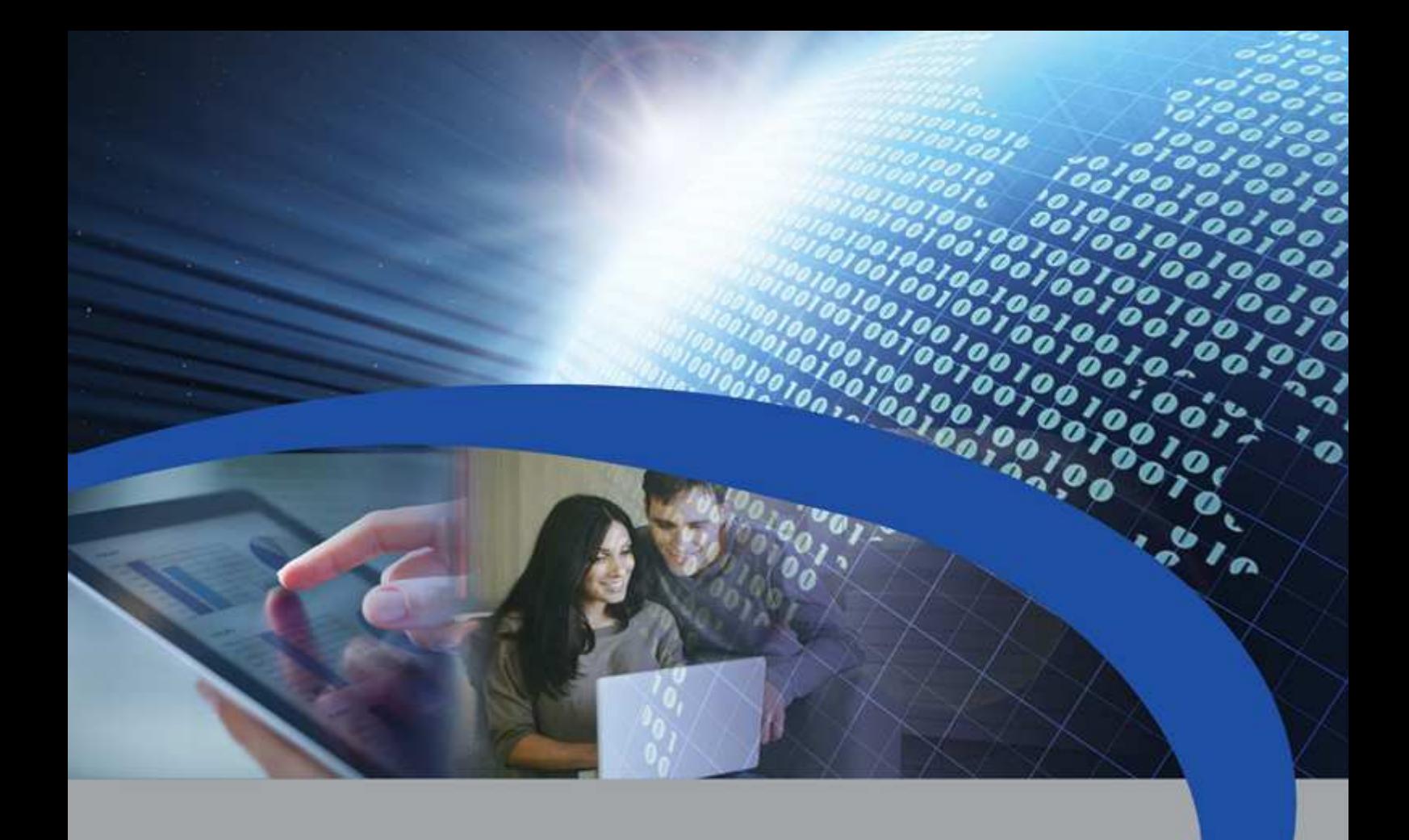

## Manuale Utente

# STCU DS1

Concentratore con display per lettura di dispositivi M-Bus

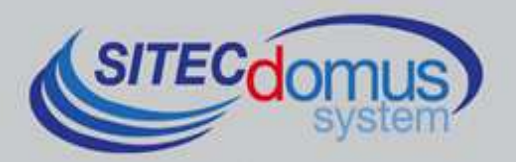

## **SOMMARIO**

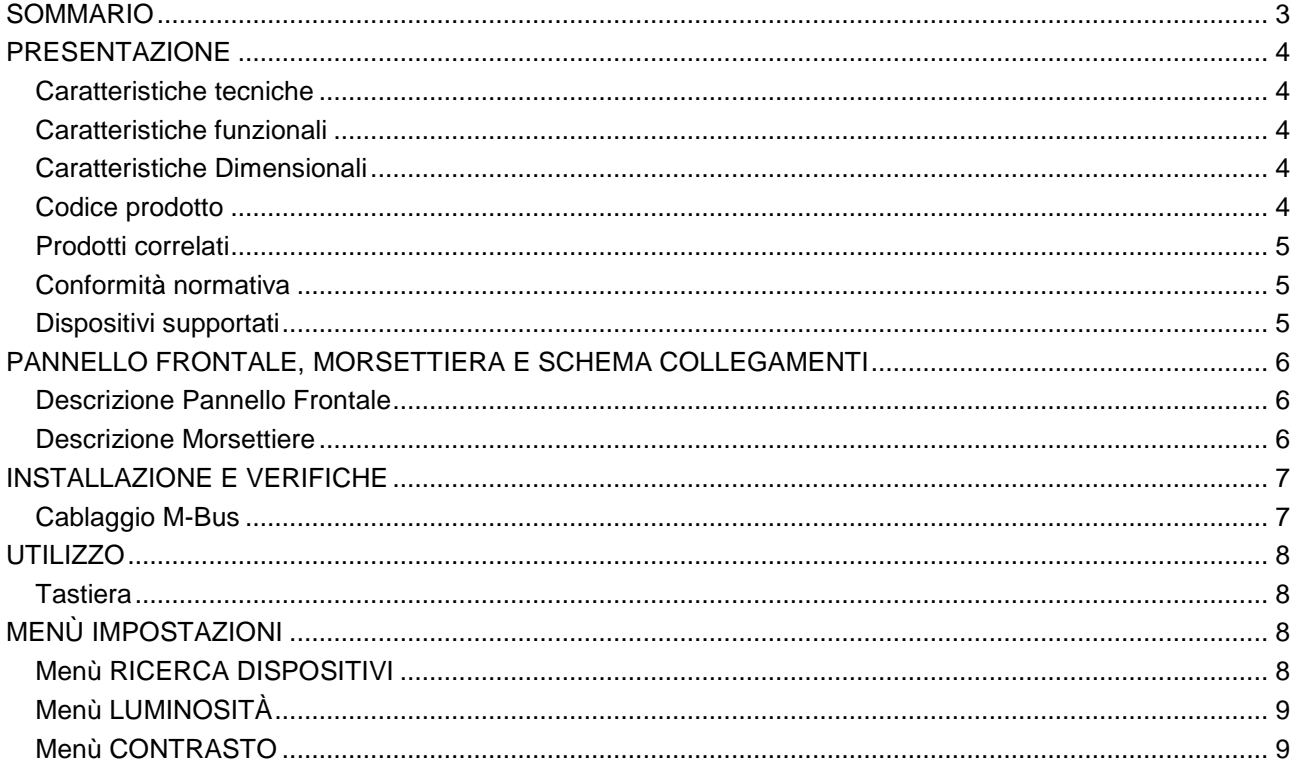

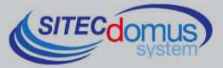

### **PRESENTAZIONE**

Il dispositivo STCU DS1 è un Master per reti M-Bus che ha lo scopo di raccogliere i dati dai contatori collegati, e di mostrarli all'utente tramite il display di cui è provvisto.

In alternativa, le letture possono essere fatte localmente tramite il programma utente "STCU Reader" fornito a parte.

È inoltre disponibile il modello con datalogger per il salvataggio delle letture.

#### **CARATTERISTICHE TECNICHE**

- Alimentazione:
	- STCU-060-DS1 230Vac 50/60Hz, 15 W (Massimo).
	- STCU-120-DS1 230Vac 50/60Hz, 20 W (Massimo).
	- STCU-250-DS1 230Vac 50/60Hz, 35 W (Massimo).
- Temperatura di funzionamento:  $0 45$  °C.
- Indicazione dello stato della linea M-Bus.
- Porta USB per la lettura locale dei dispositivi e configurazione.
- Lettura locale tramite display, oppure tramite PC e apposito software "STCU Reader".
- Porta M-Bus Master (2400 Baud) protetta contro sovraccarico e cortocircuito.
- Segnalazione di un eventuale sovraccarico nella linea M-Bus.
- Diversi modelli per la lettura fino ad un massimo di 60, 120 o 250 dispositivi (estendibili fino a 500 tramite gli amplificatori STAM).

#### **CARATTERISTICHE FUNZIONALI**

- Lettore per contatori e/o dispositivi con interfaccia M-Bus.
- Display per la configurazione e la visualizzazione dei valori delle letture.
- Possibilità di lettura dei valori istantanei dei dispositivi tramite display, o tramite PC ed apposito software ("STCU Reader").

#### **CARATTERISTICHE DIMENSIONALI**

- Colore: Grigio RAL 7035.
- Materiale: PPO autoestinguente.
- Dimensioni: 150mm x 200mm x 78mm.
- Protezione: IP 66.

#### **CODICE PRODOTTO**

- STCU-060-DS1 Master M-Bus con display per 60 contatori (estendibili fino a 500 tramite gli amplificatori STAM).
- STCU-120-DS1 Master M-Bus con display per 120 contatori (estendibili fino a 500 tramite gli amplificatori STAM).
- STCU-250-DS1 Master M-Bus con display per 250 contatori (estendibili fino a 500 tramite gli amplificatori STAM).

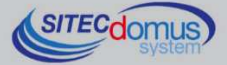

#### **PRODOTTI CORRELATI**

- SG-PRG-USB Cavo di collegamento mini USB PC (in dotazione).
- ST-AM-120-01 Modulo amplificatore per l'estensione della rete di ulteriori 120 dispositivi.
- ST-AM-250-01 Modulo amplificatore per l'estensione della rete di ulteriori 250 dispositivi.
- ST-SWL-C01 Software per la lettura locale dei contatori ("STCU Reader").

Per un elenco completo dei prodotti o eventuali aggiornamenti, consultare il sito www.teleletture.it.

#### **CONFORMITÀ NORMATIVA**

- Direttiva Bassa Tensione.
- Direttiva EMC.

#### **DISPOSITIVI SUPPORTATI**

Attualmente vengono supportati i seguenti contatori:

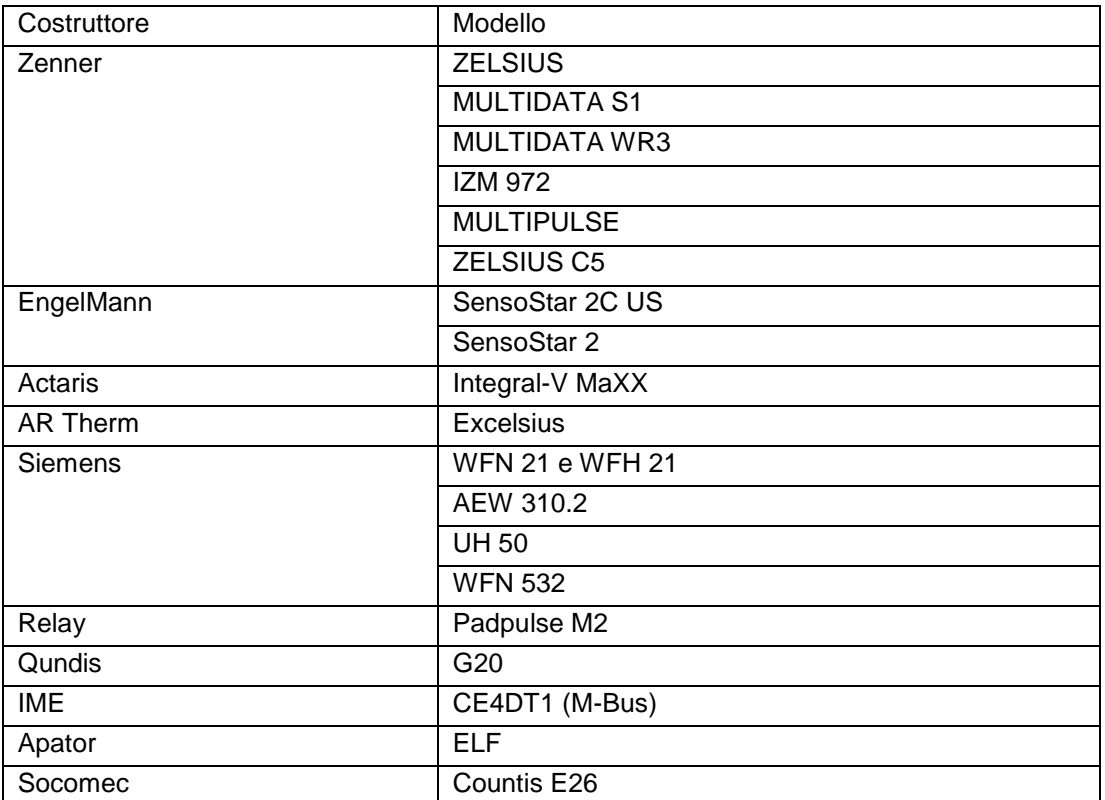

(Altri dispositivi non elencati possono essere stati aggiunti dopo la stampa di questo manuale o essere comunque compatibili anche se non elencati. Per verificare o aggiungere altri dispositivi contattare Sitec Srl).

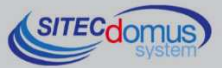

**PANNELLO FRONTALE, MORSETTIERA E SCHEMA COLLEGAMENTI** 

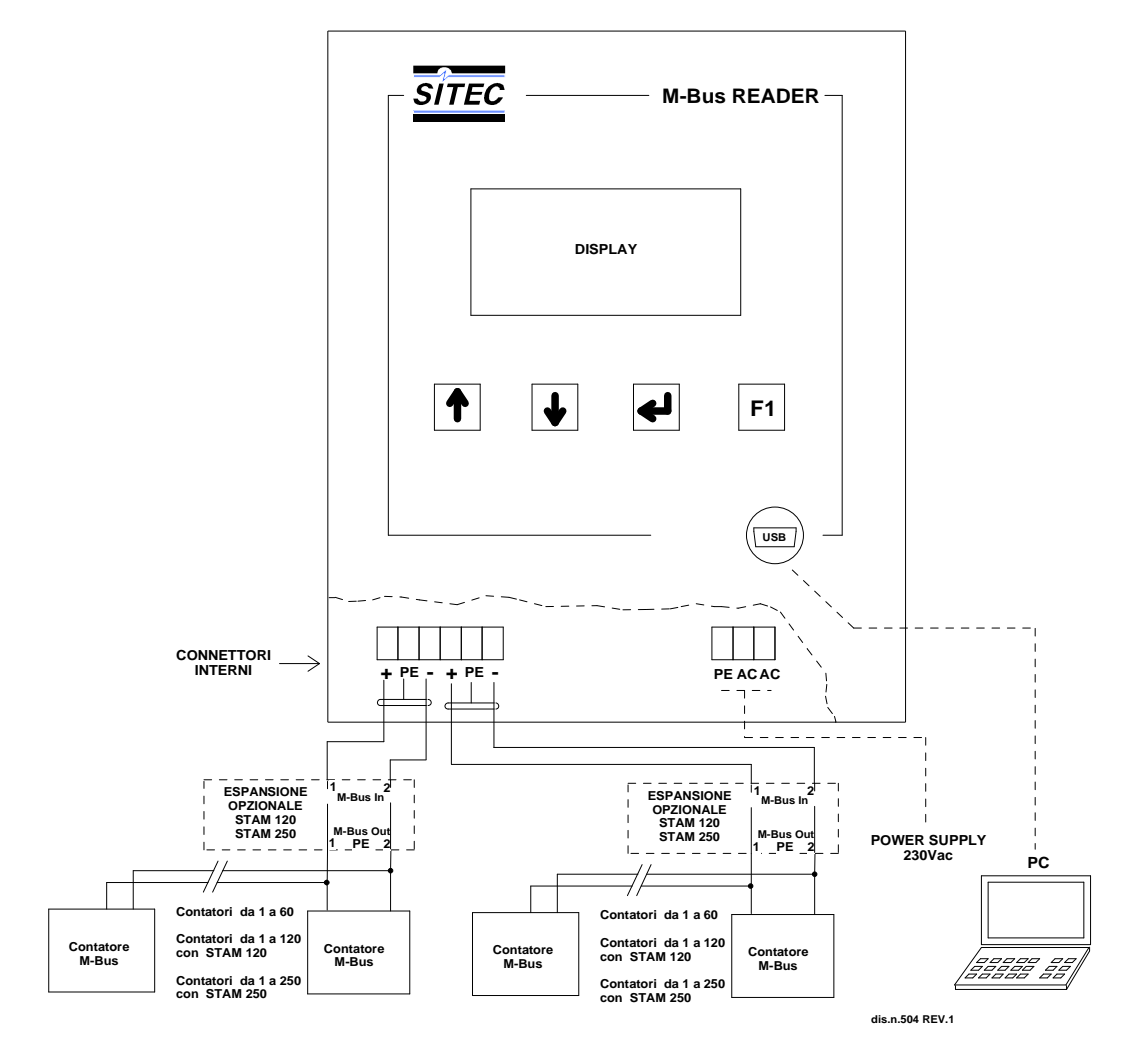

#### **DESCRIZIONE PANNELLO FRONTALE**

- Display LCD;
- Tastiera;
- Connettore interfaccia USB;

#### **DESCRIZIONE MORSETTIERE**

- Alimentazione dispositivo<br>• PE Terra.
	- PE Terra.
	- AC Alimentazione  $230V_{AC}$  50Hz.
	- AC Alimentazione  $230V_{AC}$  50Hz.
	- Porta di comunicazione con la rete M-Bus
	- + (M-Bus)
	- PE Schermo cavo M-Bus.
	- - (M-Bus)

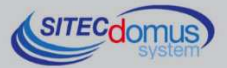

## **INSTALLAZIONE E VERIFICHE**

- Posizionare il concentratore ad almeno due metri di distanza da dispositivi di potenza (pompe, inverter ecc.).
- Agganciare il concentratore attraverso i supporti di fissaggio presenti all'interno della confezione.
- Effettuare i collegamenti come indicato nel capitolo "Pannello frontale, Morsettiera e Schema collegamenti".
- Verificare l'isolamento dei cavi M-Bus rispetto massa o altre tensioni.
- Verificare l'assenza di cortocircuiti nel cablaggio.
- Dare tensione al dispositivo e attendere che l'accensione sia completata.
- Verificare l'assenza della scritta "OVL" nella parte inferiore destra dello schermo. In caso contrario verificare nuovamente l'isolamento dei cavi verso massa o altre tensioni e verificare l'assenza di cortocircuiti nella rete.
- Creare la lista dispositivi (vedi capitolo "Menù Ricerca Dispositivi").

#### **CABLAGGIO M-BUS**

Per il cablaggio M-Bus, fare riferimento alla norma EN13757-2 (Annex E M-Bus Cable installation) e alle norme relative al cablaggio degli edifici.

Si consiglia di utilizzare un cavo twistato almeno 2x0.8 mm o equivalente (JYStY N\*2\*0.8 mm) per il collegamento dei contatori al concentratore tramite rete M-Bus.

Il cavo M-Bus non può essere posato nella stessa conduttura con cavi di potenza.

È consigliabile rispettare una distanza di almeno 2m da inverter e altri dispositivi di potenza per evitare possibili interferenze elettriche.

Con il cavo sopra indicato la lunghezza totale del segmento cablato può essere al massimo 2 km con 250 Unit Loads.

La schermatura deve essere connessa solo al morsetto apposito del concentratore (vedi schema collegamenti), ma deve essere aperta dal lato del terminale per corrente continua (DC) e segnali a bassa frequenza.

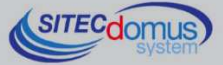

## **UTILIZZO**

L'STCU DS1 può essere comandato direttamente tramite la testiera presente sotto al display di visualizzazione.

#### **TASTIERA**

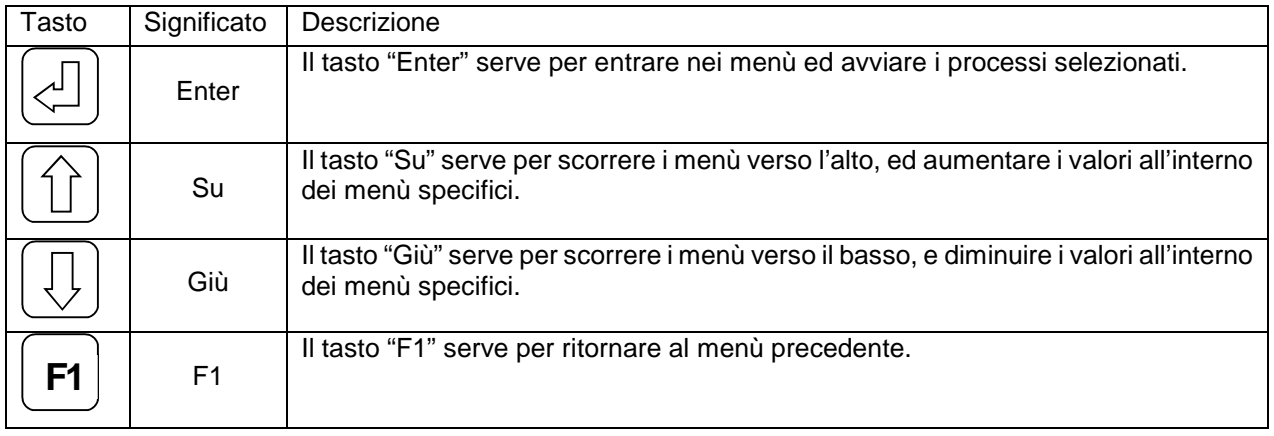

## **MENÙ IMPOSTAZIONI**

All'interno di questo menù è possibile effettuare tutti i settaggi e le operazioni del dispositivo. Per entrarvi è necessario premere contemporaneamente i tasti [Su] e [F1] dal menù iniziale. In particolare è possibile accedere all'interno dei seguenti sottomenù:

- Ricerca Dispositivi: Crea la lista dei dispositivi connessi alla rete M-Bus.
- Luminosità: Imposta la luminosità del display.
- Contrasto: Imposta il contrasto del display.

Il parametro attualmente selezionato è indicato dal trattino accanto, come mostrato nell'immagine. Nell'esem-

**IMPOSTAZIONI -Ricerca Dispositivi Luminosita' <-:Scegli** 

pio riportato, il parametro selezionato è "Ricerca Dispositivi". Per entrare all'interno del menù desiderato è necessario premere il tasto [Enter]. Per scorrere i diversi parametri presenti all'interno del menù premere i tasti [Su] o [Giù]. Infine per ritornare al menù precedente premere [F1].

#### **MENÙ RICERCA DISPOSITIVI**

**RICERCA DISPOSITIVI**

**X Trovati 10 Attendere Prego…** 

Per iniziare il processo di creazione della lista dispositivi, dal menù impostazioni posizionare il selettore su "Ricerca dispositivi" e premere il tasto [Enter]. Non appena tale pulsante verrà premuto, inizierà la ricerca dispositivi.

Il numero di dispositivi viene continuamente aggiornato non appena ne vengono trovati di nuovi.

Mentre la ricerca dispositivi è in corso non è possibile fermarla. È necessario che il processo si completi per poter riprendere il controllo del display.

**RICERCA DISPOSITIVI Ricerca completata Trovati: 27 F1:Esci** 

Alla fine della ricerca apparirà per qualche istante una schermata simile a quella illustrata accanto, indicando il numero dei dispositivi trovati. Per visualizzare la lista è necessario accedere al "Menù letture attuali".

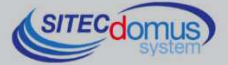

#### **MENÙ LUMINOSITÀ**

Per modificare la luminosità dello schermo, dal menù "Impostazioni" selezionare la voce "Luminosita'" e premere [Enter].

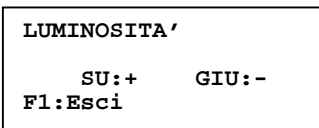

La schermata che apparirà sarà come quella accanto. Come indicato da schermo, premere il tasto [Su] per aumentare il valore, e [Giù] per diminuirlo. Premere infine [F1] per salvare il parametro impostato e tornare al menù precedente. Quando la luminosità viene impostata, resta invariata fino a nuova impostazione, anche allo spegnimento del dispositivo.

#### **MENÙ CONTRASTO**

Per modificare il contrasto dello schermo, dal menù "Impostazioni" selezionare la voce "Contrasto" e premere [Enter].

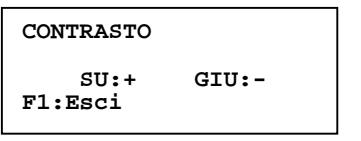

La schermata che apparirà sarà come quella accanto. Come indicato da schermo, premere il tasto [Su] per aumentare il valore, e [Giù] per diminuirlo. Premere infine [F1] per salvare il parametro impostato e tornare al menù precedente. Come la luminosità, quando il contrasto viene impostato, resta invariato fino a nuova impostazione, anche allo spegnimento del dispositivo.

**SITECdom** 

**09030.012.00D.001.004 - STCU DS1 Manuale Utente R4\_ITA.docx Data di pubblicazione: 09/03/2016** 

**Per eventuali informazioni, contattare il servizio tecnico tramite E-mail info@teleletture.it** 

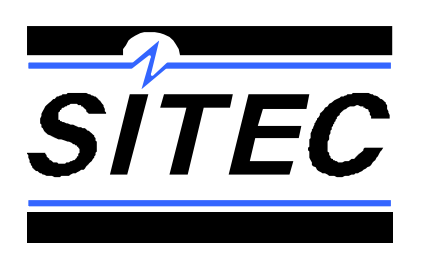

**Sitec Srl Elettronica Industriale Via Antonio Tomba, 15 36078 Valdagno (VI) - ITALY Tel. +39 0445 431576 Fax: +39 0445 439588 Internet: www.teleletture.it E-mail: info@sitecsrl.it**

**Sitec Srl si riserva la possibilità di modificare questo documento qualora necessario, senza alcun preavviso, ai fini di adattarlo a sviluppi futuri e/o a nuove esigenze aziendali; è vietata la divulgazione, anche se parziale, se non espressamente consentita.** 

**Inoltre Sitec Srl non si assume alcuna responsabilità derivante dall'utilizzo di questo documento.** 

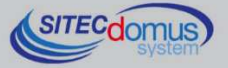